# **LAMPIRAN**

### **Kode Program Node Sensor**

#include <WiFi.h>

#include <Firebase\_ESP\_Client.h>

#include <ESPmDNS.h>

#include <WiFiUdp.h>

#include <ArduinoOTA.h>

#include <addons/TokenHelper.h>

#include <addons/RTDBHelper.h>

#include <time.h>

#define LED 2

#define relayNozzel 4

#define relayPump 15

#define WIFI\_SSID "Sinau Tech"

#define WIFI\_PASS "HURUFKECIL@321"

#define API\_KEY "AIzaSyC0Edmh6umgC2x7v9e8qCQPmZ-dt5Saco4"

#define USEREMAIL "cindypratiwisugiono001@gmail.com"

#define USERPASS "gabisalogin"

#define DATABASE "https://penyiram-taman-default-rtdb.asia-

southeast1.firebasedatabase.app/"

FirebaseData fbdo;

FirebaseAuth auth;

FirebaseConfig config;

FirebaseJson json;

String uid, sensorPath, controlPath, notify, response, resData;

int cycle, soilMoistData, waterLvlData;

boolean setNozzel, setPump, modeAuto, setNotif, setNotif2;

const int soilMoistPin  $= 34$ ;

const int waterLvlPin = 35;

void setup() {

 configTime(25200, 0, "pool.ntp.org"); //seting waktu, lokasi jakarta pinMode(LED, OUTPUT);

pinMode(relayNozzel, OUTPUT);

```
 pinMode(relayPump, OUTPUT); 
 digitalWrite(relayNozzel, HIGH); 
 digitalWrite(relayPump, HIGH); 
const char *ssid = WIFI_SSID;
 const char *password = WIFI_PASS; 
 digitalWrite(LED, HIGH); 
 WiFi.mode(WIFI_STA); 
 WiFi.begin(ssid, password); 
while (WiFi.waitForConnectResult() != WL_CONNECTED) {
  delay(5000); 
  ESP.restart(); 
 } 
 digitalWrite(LED, LOW); 
 ArduinoOTA.setHostname("ESP32 - Cindy"); 
 ArduinoOTA.onStart([]() { 
  String type; 
 if (ArduinoOTA.getCommand() == UFLASH) type = "sketch";
  else type = "filesystem"; 
\{.onEnd([]() {
 }).onProgress([](unsigned int progress, unsigned int total) { 
 }).onError([](ota_error_t error) { 
  if (error == OTA_AUTH_ERROR); 
  else if (error == OTA_BEGIN_ERROR); 
 else if (error == OTA CONNECT ERROR);
  else if (error == OTA_RECEIVE_ERROR);
 else if (error == OTA_END_ERROR);
\}:
 ArduinoOTA.begin(); 
 Firebase.reconnectWiFi(true); 
 fbdo.setResponseSize(4096); 
config.api_key = API_KEY;
 config.database_url = DATABASE;
```

```
 config.token_status_callback = tokenStatusCallback; 
  config.max_token_generation_retry = 5; 
  auth.user.email = USEREMAIL; 
  auth.user.password = USERPASS; 
  Firebase.begin(&config, &auth); 
 while ((\text{auth}.\text{token}.\text{uid}) == \text{""}) \text{ delay}(1000);uid = author.token.uid.c_str(); sensorPath = "/" + uid + "/dataSensor/"; 
 controlPath = "l" + wid + "/controlApp/";notify = ''/ + uid + ''/notification/";
 setNozzel = setPump = modeAuto = setNotif = setNotif2 = false;cycle = 0;} 
void loop() { 
  ArduinoOTA.handle(); 
  nozzel(); 
  pump(); 
  setMode(); 
 sendDataString(sensorPath + "soilMoist", soilSensor());
  sendDataString(sensorPath + "waterLevel", waterLvl()); 
  notifKelembaban(); 
  notifPompa(); 
  delay(1000); 
} 
void sendDataString(String path, String value) { 
Firebase.RTDB.setString(&fbdo, path.c_str(), value);
} 
void notifKelembaban() { 
  soilMoistData = map(analogRead(soilMoistPin), 4095, 0, 0, 100); 
 if ((soilMoistData \leq 30) && (setNotif2 = false)) {
  String path = notify + (Suring)getTime;
   String title = "Tanah Kering";
```

```
 String desc = "Lakukan penyiraman untuk melembabkan tanah."; 
   json.set("/title", title); 
   json.set("/desc", desc); 
  Firebase.RTDB.setJSON(&fbdo, path.c_str(), &json);
  setNotif2 = true; } 
 if (soilMoistData > 30) setNotif2 = false;
} 
void notifPompa() { 
 if (digitalRead(relayPump) != setNotif) {
  String path = notify + (String)getTime(); String title = (digitalRead(relayPump)) ? "Pompa OFF" : "Pompa ON"; 
   String desc = (digitalRead(relayPump)) ? "Tangki Nozzel " + waterLvl() : 
"Tangki Nozzel Hampir Habis, Pengisian dimulai"; 
   json.set("/title", title); 
   json.set("/desc", desc); 
  Firebase.RTDB.setJSON(&fbdo, path.c_str(), &json);
   setNotif = digitalRead(relayPump); 
  } 
} 
unsigned long getTime() { 
 time t now;
  struct tm timeinfo; 
  if (!getLocalTime(&timeinfo)) return (0); 
  time(&now); 
  return now; 
} 
void nozzel() { 
  String readNozzel = controlPath + "nozzle"; 
  if (Firebase.RTDB.getString(&fbdo, readNozzel)) { 
  resData = f b do.stringData();
  if (resData == "on") setNozzel = true;
```

```
 if (resData == "off") setNozzel = false; 
   digitalWrite(relayNozzel, !setNozzel); 
  } 
} 
void pump() { 
  String readPump = controlPath + "pump"; 
  if (Firebase.RTDB.getString(&fbdo, readPump)) { 
  resData = f b do.stringData();
  if (resData == "on") setPump = true;
  if (resData == "off") setPump = false;
   digitalWrite(relayPump, !setPump); 
  } 
} 
void setMode() { 
  String readPumpMode = controlPath + "pumpMode"; 
  if (Firebase.RTDB.getString(&fbdo, readPumpMode)) { 
  resData = f b do.stringData();
  if (resData == "on") modeAuto = true;if (resData == "off") modeAuto = false;
  } 
} 
String soilSensor() { 
  soilMoistData = map(analogRead(soilMoistPin), 4095, 0, 0, 100); 
  return (String)soilMoistData + "%"; 
} 
String waterLvl() { 
  String levelWater = ""; 
  waterLvlData = analogRead(waterLvlPin); 
 sendDataString(controlPath + "sensor", (String)waterLvlData);
 if (waterLvlData \leq 500) {
   levelWater = "Habis"; 
   if (modeAuto) sendDataString(controlPath + "pump", "on");
```

```
 } else levelWater = "Sedang"; 
 if (waterLvlData > 1600) { 
  levelWater = "Penuh"; 
  digitalWrite(relayPump, HIGH); 
  if (modeAuto) sendDataString(controlPath + "pump", "off"); 
 } 
 return levelWater;
```

```
}
```
### **Kode Program Main Activity Android**

```
override fun onCreate(savedInstanceState: Bundle?) { 
      super.onCreate(savedInstanceState) 
     setContentView(R.layout.activity_main)
      auth = Firebase.auth 
      viewPager = findViewById(R.id.viewPager) 
     tabLayout = findViewById(R.id.tabLayout) nickname = findViewById(R.id.username) 
     npm = findViewById(R.id.npm)bellBtn = findViewById(R.id.bellBtn) user = auth.currentUser!! 
      databaseUser = 
FirebaseDatabase.getInstance().getReference(user.uid).child("user") 
      databaseNotify = 
FirebaseDatabase.getInstance().getReference(user.uid).child("notification") 
      tabInit() 
      setData() 
      bellBtn.setOnClickListener { 
        tabLayout.getTabAt(1)?.select() 
      } 
      createNotification() 
      notificationService() 
   } 
   private fun setData() { 
      databaseUser.addValueEventListener(object : ValueEventListener { 
        override fun onDataChange(dataSnapshot: DataSnapshot) { 
           nickname.text = dataSnapshot.child("nickname").value?.toString() ?: "-" 
           npm.text = dataSnapshot.child("npm").value?.toString() ?: "-" 
        } 
        override fun onCancelled(error: DatabaseError) {} 
      })
   }
```

```
 private fun tabInit() { 
     adapter = PageAdapter(this) 
     adapter.addFragment(HomeFragment(), "Home", 
R.drawable.ic_round_home_24)
     adapter.addFragment(NotificationFragment(), "History", 
R.drawable.ic round notifications 24)
     adapter.addFragment(SettingFragment(), "Settings", 
R.drawable.ic round settings 24)
     viewPager.adapter = adapter 
    TabLayoutMediator(tabLayout, viewPager) { tab, index ->
       tab.text = adapter.setTitle/index) tab.setIcon(adapter.setIcon(index)) 
      }.attach() 
   } 
   private fun createNotification() { 
     if (Build.VERSION.SDK_INT >= Build.VERSION_CODES.O) { 
        val nameNotif = "Penyiraman dan Kelembaban Tanah" 
        val desNotif = "Notifikasi pompa saat melakukan penyiraman dan 
monitoring kelembaban tanah" 
        val importance = NotificationManager.IMPORTANCE_DEFAULT 
       val channel = NotificationChannel(channelId, nameNotif,
importance).apply { 
          description = desNotif 
        } 
        val notifMan: NotificationManager = 
getSystemService(Context.NOTIFICATION_SERVICE) as NotificationManager 
        notifMan.createNotificationChannel(channel) 
     } 
   } 
   private fun notificationService() { 
     val query: Query = databaseNotify.orderByValue().limitToLast(1)
```

```
 override fun onChildAdded(snapshot: DataSnapshot, previousChildName: 
String?) { 
           val title = snapshot.child("title").value?.toString() ?: "none" 
           val text = snapshot.child("desc").value?.toString() ?: "none" 
           if (stateApp) setNotif(title, text) 
         } 
        override fun onChildChanged(snapshot: DataSnapshot, 
previousChildName: String?) {} 
        override fun onChildRemoved(snapshot: DataSnapshot) {} 
        override fun onChildMoved(snapshot: DataSnapshot, previousChildName: 
String?) {} 
        override fun onCancelled(error: DatabaseError) {} 
      })
   } 
   private fun setNotif(title: String, text: String?) { 
      val builder = NotificationCompat.Builder(this, channelId) 
        .setSmallIcon(R.drawable.ic_launcher_foreground) 
        .setContentTitle(title) 
        .setContentText(text) 
        .setPriority(NotificationCompat.PRIORITY_DEFAULT) 
      with(NotificationManagerCompat.from(this)) { 
        notify(notificaitonId, builder.build()) 
      } 
   } 
   override fun onResume() { 
      super.onResume() 
     stateApp = false } 
   override fun onPause() { 
      super.onPause() 
     stateApp = true }
```

```
 override fun onBackPressed() { 
   //super.onBackPressed() 
   stateApp = true 
   moveTaskToBack(true) 
 }
```
### **Kode Program Login Activity**

```
override fun onCreate(savedInstanceState: Bundle?) { 
      super.onCreate(savedInstanceState) 
     setContentView(R.layout.activity login)
     auth = Firebase.auth
      loginLayout = findViewById(R.id.loginLayout) 
     progress = findViewById(R.id.progress_circle) emailField = findViewById(R.id.emailField) 
     passwordField = findViewById(R.id.pwField)loginBtn = findViewById(R.id.loginBtn) val currentUser = auth.currentUser 
     if (currentUser != null) {
        startActivity(Intent(this, MainActivity::class.java)) 
        this.finish() 
      } 
   } 
   override fun onStart() { 
      super.onStart() 
      loginBtn.setOnClickListener { 
       val email = emailField.text.toString().trim() val password = passwordField.text.toString() 
        if (email.isEmpty()) { 
           emailField.error = "Email is Required!" 
           emailField.requestFocus() 
           return@setOnClickListener 
        } 
        if (!android.util.Patterns.EMAIL_ADDRESS.matcher(email).matches()) { 
           emailField.error = "Email is Not Valid!" 
           emailField.requestFocus() 
           return@setOnClickListener 
        } 
        if (password.isEmpty()) {
```

```
 passwordField.error = "Password is Required" 
           passwordField.requestFocus() 
           return@setOnClickListener 
         } 
        loginLayout.visibility = View.GONE 
        progress.visibility = View.VISIBLE 
        auth.signInWithEmailAndPassword(email, 
password).addOnCompleteListener(this) { task -> 
           if (task.isSuccessful) { 
              val user = auth.currentUser 
              updateUI(user) 
           } else { 
             updateUI(null) 
           } 
        } 
      } 
   } 
   private fun updateUI(user: FirebaseUser?) { 
     if (user != null) {
        startActivity(Intent(this, MainActivity::class.java)) 
        this.finishAffinity() 
      } else { 
        progress.visibility = View.GONE 
        loginLayout.visibility = View.VISIBLE 
        Toast.makeText(baseContext, "Auth Failed!", 
Toast.LENGTH_LONG).show() 
      } 
   }
```
### **Kode Program Home Fragment**

```
override fun onViewCreated(view: View, savedInstanceState: Bundle?) { 
     super.onViewCreated(view, savedInstanceState) 
    auth = Firebase. auth
    valueSoil = view.findViewById(R.id.percentageValueSoil)valueWater = view.findViewById(R.id.percentageValueWater) valueNozzle = view.findViewById(R.id.textNozzleControl) 
     valuePump = view.findViewById(R.id.textWaterControl) 
    switchNozzle = view.findViewById(R.id.swithNozzle) switchPump = view.findViewById(R.id.switchPump) 
     val user = auth.currentUser 
    if (user != null) {
        database = FirebaseDatabase.getInstance().getReference(user.uid) 
        database.addValueEventListener(object : ValueEventListener { 
          override fun onDataChange(dataSnapshot: DataSnapshot) { 
           valueS oil.text =dataSnapshot.child("dataSensor").child("soilMoist").value?.toString() ?: "-" 
           valueWater.text =dataSnapshot.child("dataSensor").child("waterLevel").value?.toString() ?: "-" 
            valueNozzle.text = 
dataSnapshot.child("controlApp").child("nozzle").value?.toString() ?: "N/A" 
           valuePump.text =dataSnapshot.child("controlApp").child("pump").value?.toString() ?: "N/A" 
           val nozzleSw =dataSnapshot.child("controlApp").child("nozzle").value?.toString() ?: "" 
           if (nozzleSw == "on") switchNozzle.isChecked = true
           else if (nozzleSw == "off") switchNozzle.isChecked = false
           val pumpSw =dataSnapshot.child("controlApp").child("pump").value?.toString() ?: "" 
           if (pumpSw == "on") switch Pump. is Checked = true
           else if (pumpSw == "off") switchPump.isChecked = false
```

```
 val pumpMode =
```

```
dataSnapshot.child("controlApp").child("pumpMode").value?.toString() ?: ""
            if (pumpMode == "on") switchPump.visibility = View.INVISIBLE
            else if (pumpMode == "off") switchPump.visibility = View.VISIBLE
          } 
          override fun onCancelled(databaseError: DatabaseError) {} 
        })
     } 
     switchNozzle.setOnCheckedChangeListener { _, isChecked -> 
        if (isChecked) 
database.child("controlApp").child("nozzle").setValue("on")
        else database.child("controlApp").child("nozzle").setValue("off") 
     } 
     switchPump.setOnCheckedChangeListener { _, isChecked -> 
        if (isChecked) database.child("controlApp").child("pump").setValue("on") 
        else database.child("controlApp").child("pump").setValue("off") 
      }
```
### **Kode Program Notifikasi Fragment**

```
override fun onViewCreated(view: View, savedInstanceState: Bundle?) { 
      super.onViewCreated(view, savedInstanceState) 
     textDump = requireView().findViewById(R.id.dumpData)dataHistory = requireView().findViewById(R.id.recycleView) val auth = Firebase.auth 
     val user = auth.current User
     ref =FirebaseDatabase.getInstance().reference.child(user!!.uid).child("notification") 
      val query: Query = ref.orderByValue().limitToLast(100) 
      query.addValueEventListener(object : ValueEventListener { 
        override fun onDataChange(snapshot: DataSnapshot) { 
          val data = ArrayList\leq ListHistory>()snapshot.children.forEach { lists ->
             val title = lists.child("title").value.toString() 
             val desc = lists.child("desc").value.toString() 
             val timestamp = lists.key.toString() 
             data.add(ListHistory(title, desc, checkTime(timestamp.toLong()))) 
           } 
           adapter = HistoryAdapter(data) 
           dataHistory.layoutManager = LinearLayoutManager(activity) 
           dataHistory.adapter = adapter 
        } 
        override fun onCancelled(error: DatabaseError) {} 
      })
   } 
   @SuppressLint("SimpleDateFormat") 
   private fun checkTime(epoc: Long): String { 
      return SimpleDateFormat("HH:mm - dd MMMM yyyy").format(Date(epoc * 
1000)) 
   }
```
### **Kode Program Setting Fragment**

```
override fun onViewCreated(view: View, savedInstanceState: Bundle?) { 
     super.onViewCreated(view, savedInstanceState) 
    auth = Firebase. auth
     editName = view.findViewById(R.id.editName) 
    editNPM = view.findViewById(R.id.edutNPM)nameText = view.findViewById(R.id.textName)npmText = view.findViewById(R.id.textNpm) emailText = view.findViewById(R.id.textEmail) 
     switchPumpMode = view.findViewById(R.id.switchPumpMode) 
    editBtn = view.findViewById(R.id.edutBtn)saveBtn = view.findViewById(R.id.saveBtn)logoutBtn = view.findViewById(R.id.logoutBtn) logoutBtn.setOnClickListener { 
        Firebase.auth.signOut() 
        startActivity(Intent(this.activity, LoginActivity::class.java)) 
        this.activity?.finishAffinity() 
     } 
     val user = auth.currentUser 
    if (user != null) {
        database = FirebaseDatabase.getInstance().getReference(user.uid) 
        database.addValueEventListener(object : ValueEventListener { 
          override fun onDataChange(dataSnapshot: DataSnapshot) { 
           nameText.text =dataSnapshot.child("user").child("nickname").value?.toString() ?: "-" 
           npmText.text =dataSnapshot.child("user").child("npm").value?.toString() ?: "-" 
           emailText.text = user. email } 
          override fun onCancelled(databaseError: DatabaseError) {} 
        })
```

```
 } 
database.child("controlApp").child("pumpMode").get().addOnSuccessListener { 
        if (it.value == "on") switchPumpMode.isChecked = true 
       else if (it.value == "off") switchPumpMode.isChecked = false
     } 
     switchPumpMode.setOnCheckedChangeListener { _, isChecked -> 
        if (isChecked) 
database.child("controlApp").child("pumpMode").setValue("on") 
        else database.child("controlApp").child("pumpMode").setValue("off") 
     } 
     editBtn.setOnClickListener{ 
       editBtn.visibility = View.GONE nameText.visibility = View.GONE 
        npmText.visibility = View.GONE 
        saveBtn.visibility = View.VISIBLE 
        editName.visibility = View.VISIBLE 
        editNPM.visibility = View.VISIBLE 
        database.child("user").child("nickname").get().addOnSuccessListener { 
          editName.setText(it.value?.toString()) 
        } 
        database.child("user").child("npm").get().addOnSuccessListener { 
          editNPM.setText(it.value?.toString()) 
        } 
      } 
     saveBtn.setOnClickListener{ 
       editBtn.visibility = View.VISIBLE nameText.visibility = View.VISIBLE 
        npmText.visibility = View.VISIBLE 
        saveBtn.visibility = View.GONE 
        editName.visibility = View.GONE 
        editNPM.visibility = View.GONE
```

```
database.child("user").child("nickname").setValue(editName.text.toString()) 
        database.child("user").child("npm").setValue(editNPM.text.toString()) 
      } 
   }
```
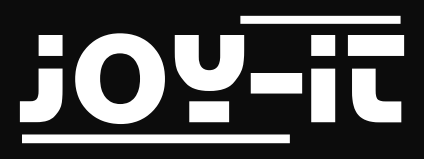

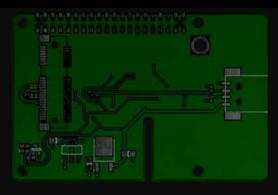

# NodeMCU ESP32

Microcontroller Development Board

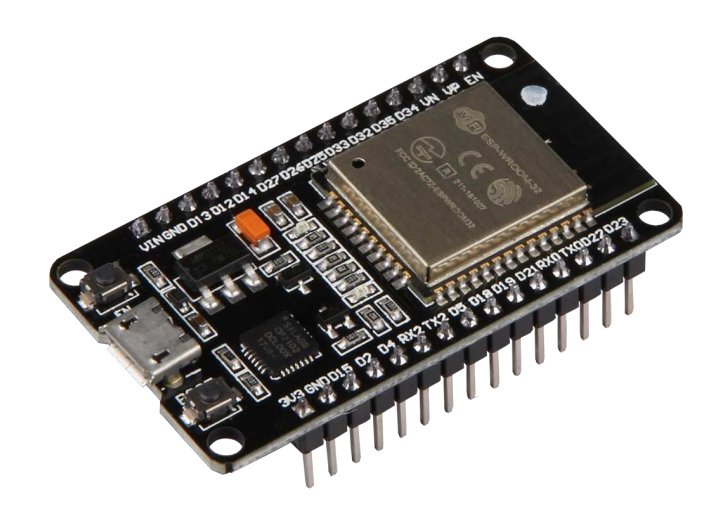

### Technical Specifications

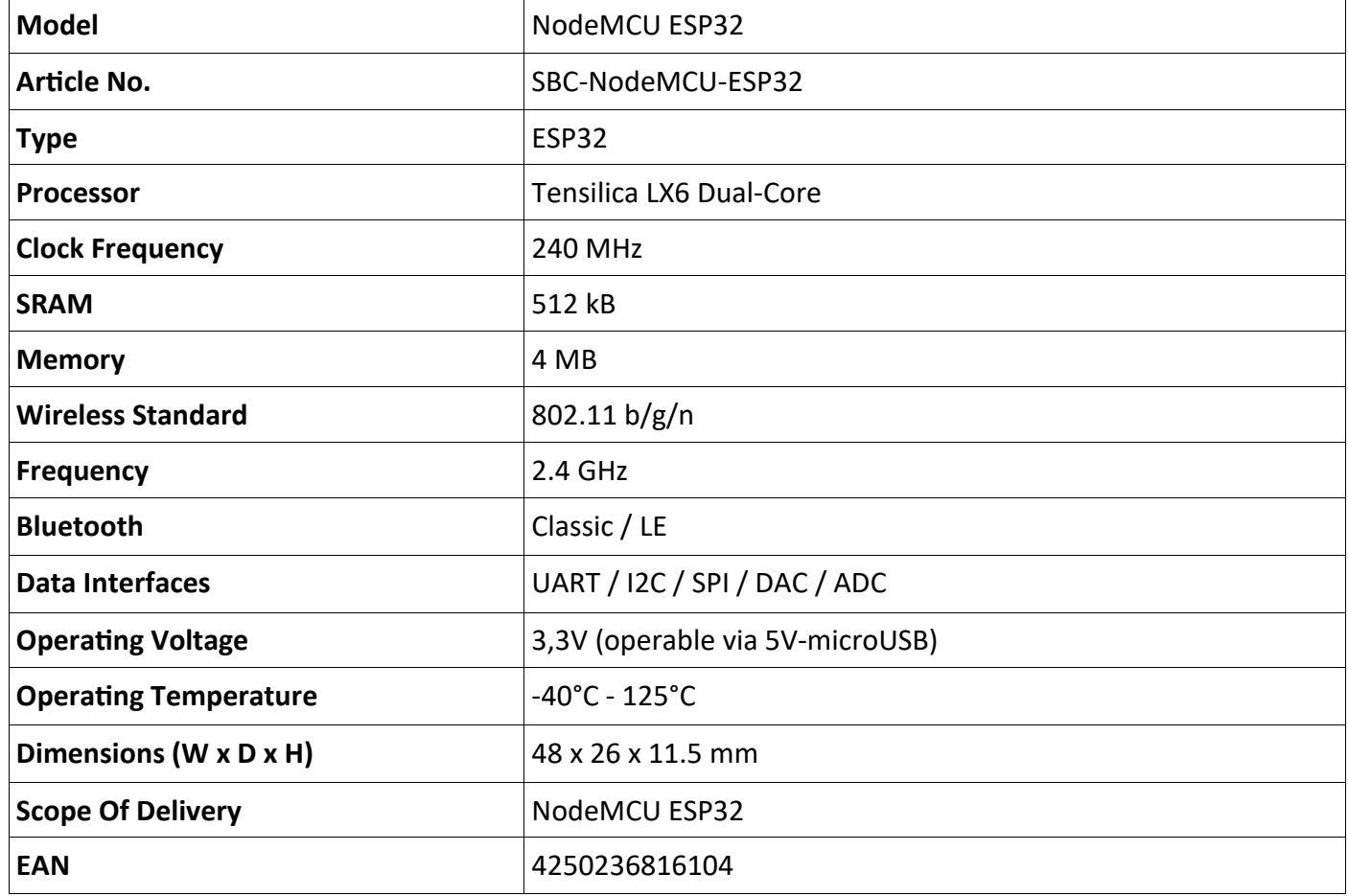

Published: 26.09.2018 *Time for more* www.joy-it.net

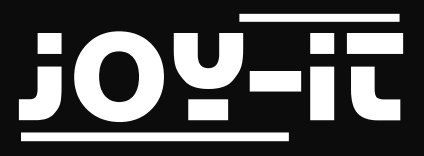

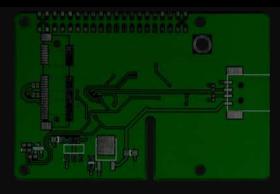

## NodeMCU ESP32

Microcontroller Development Board

An overview of the available pins can be seen in the following figure:

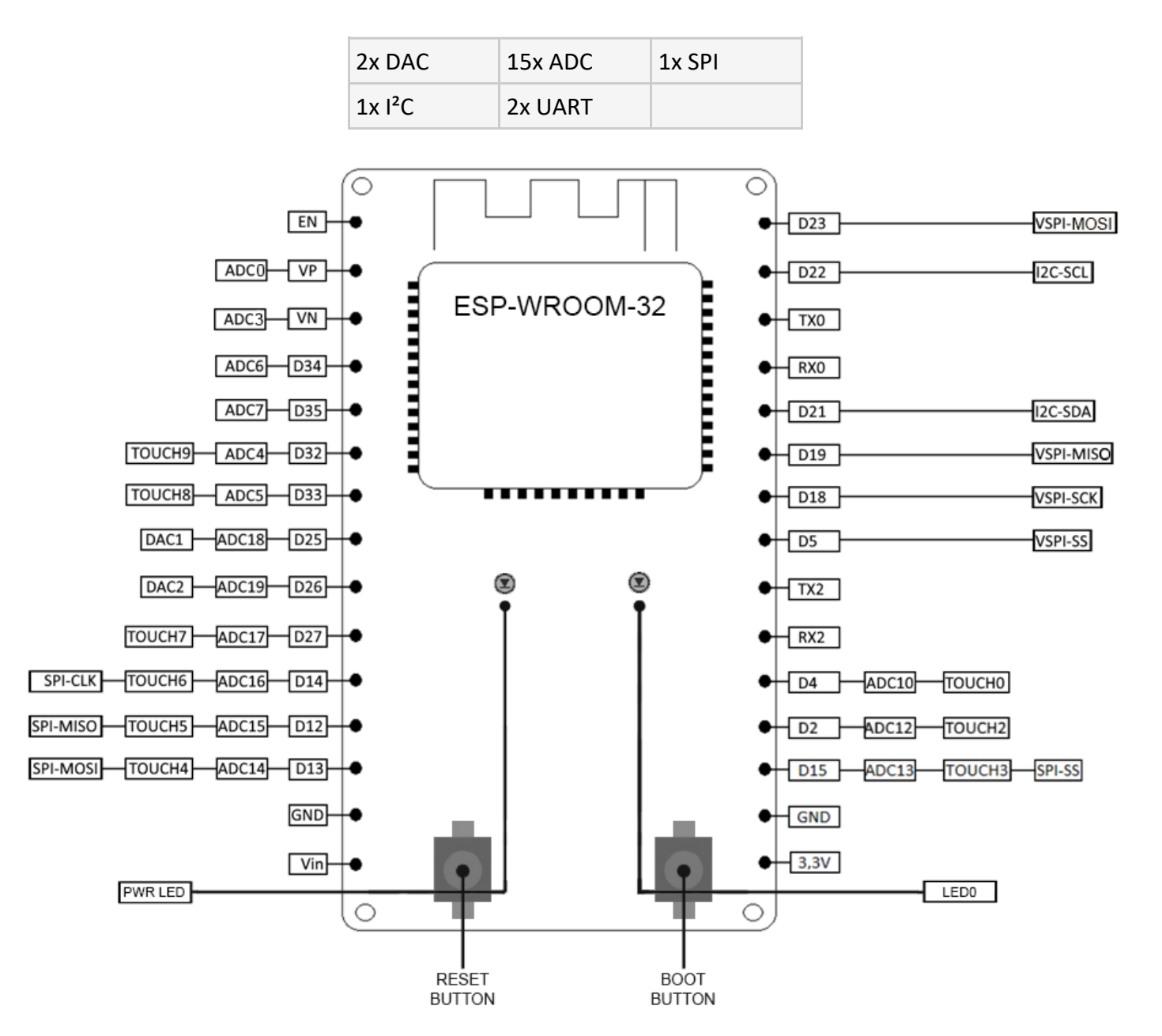

Published: 26.09.2018 *Time for more* www.joy-it.net

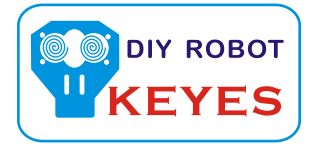

### Water Sensor Module User's Manual

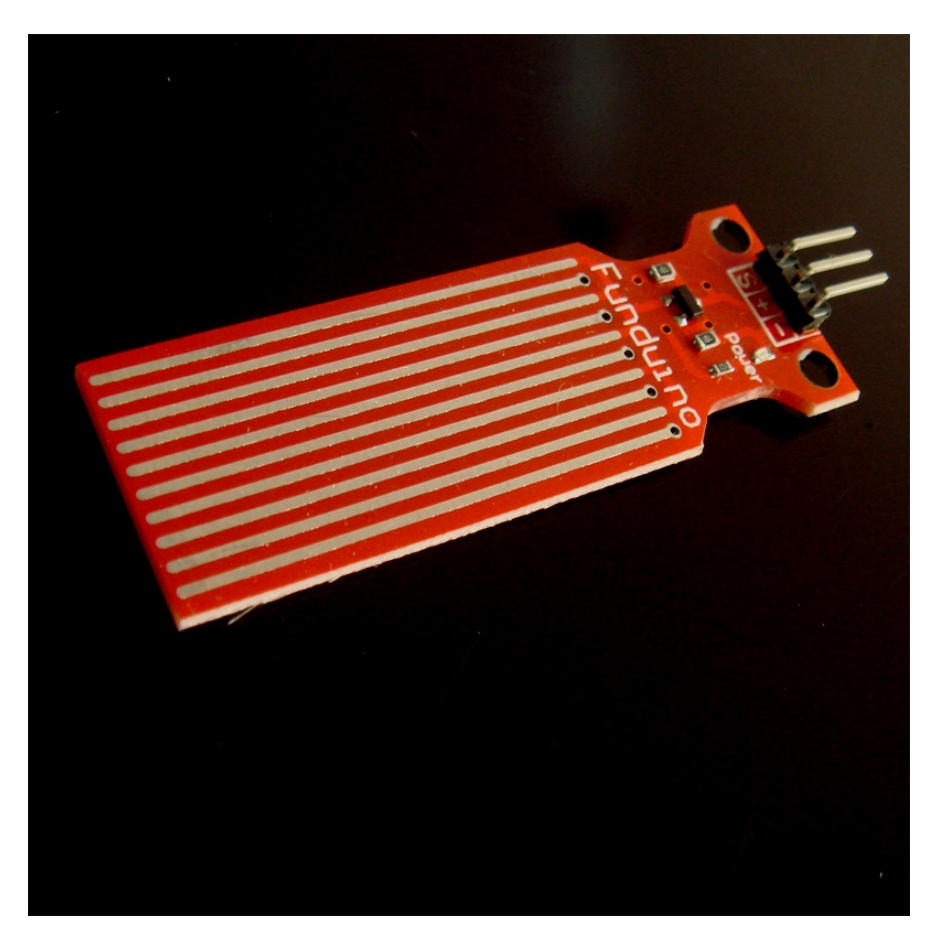

### I. Notice

(1) did not carefully read the instructions before you do not give the driver board is powered ! Avoid faulty wiring caused permanent damage to the drive plate .

(2 )Please carefully check pin function , attention condensed identifier , correct wiring ! Do not reverse the power cord , resulting in Electronic devices burned.

### 2.the product introduction

2013 latest Water Sensor is a Easy to use, compact and lightweight , high cost of water , droplets identification and detection sensors. This sensor is working The principle is to measure the size of the trace amount of water droplets through the line with a series of parallel wires exposed . And domestic and foreign Products compared not only small , powerful, and cleverly designed with the following features : First, the amount of water to simulate Conversion ; Second, plasticity , based on the sensor output analog values ; Third, low power consumption , high sensitivity ; Fourth, can Directly connected to a microprocessor or other logic circuitry , and the controller board for a variety of , for example : ArduinoController , STC microcontroller , AVR microcontroller and so on.

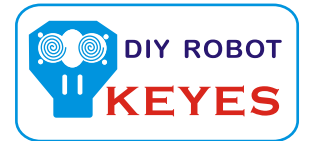

### 3, the specification parameters

1 Product Name: water level sensor 2 Item :. K-0135 3 Operating voltage :. DC5V 4 Working current : less than 20mA 5 Sensor Type : Analog 6 detection area :. 40mm x16mm 7 Production process :. FR4 double-sided HASL 8 mounting hole size : 3.0mm 9 user-friendly design : half-moon -slip handle depression 10 Working temperature :. 10 ℃ -30 ℃ 11 Operating Humidity: 10% ~ 90 % non-condensing 12 Weight :. 3g

13 Product Dimensions : 65mm x 20mm x 8mm

4., the test Water Sensor Module

We use the Arduino controller to be tested , need to use hardware devices as follows :

- 1, Arduino controller × 1
- 2, Arduino sensor expansion board × 1
- 3, Water Sensor Module × 1
- 4, 3P sensor cable × 2
- 5, IR & LED Modue ( $red$ )  $\times$  1
- 6, USB data communication cable × 1

Water Sensor DuPont line will be connected to the Arduino sensor expansion board interface A1. The use of sensors

The red line will be connected to the Arduino piranha light sensor expansion board D8. After completing the hardware connection , the code is compiled

After downloading the Arduino inside .

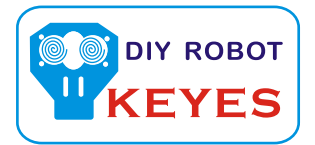

```
Arduino experimental code .
int analogPin = 1; / / level sensor connected to an analog port
int led = 12; / / Piranha LED connected to digital port 12
int val = 0; // define a variable val initial value of 0
int data = 0; // define a variable data initial value of 0
void setup ()
{
pinMode (led, OUTPUT); / / define led to an output pin
Serial.begin (9600); / / set the baud rate to 9600
}
void loop ()
{
val = analogRead (analogPin); / / read the analog value to the variable val
if (val> 700) {/ / determine whether more than 700 variables val
digitalWrite (led, HIGH); when / / variable val is greater than 700 , Piranha LED lights
}
else {
digitalWrite (led, LOW); when / / variable val is less than 700 , the lamp goes out piranha
}
data = val; / / variable is assigned to the variable data val
Serial.println (data); // Serial print variable data
delay (100);
}
```
After these steps are completed, we test the low water level, see experimental phenomena :

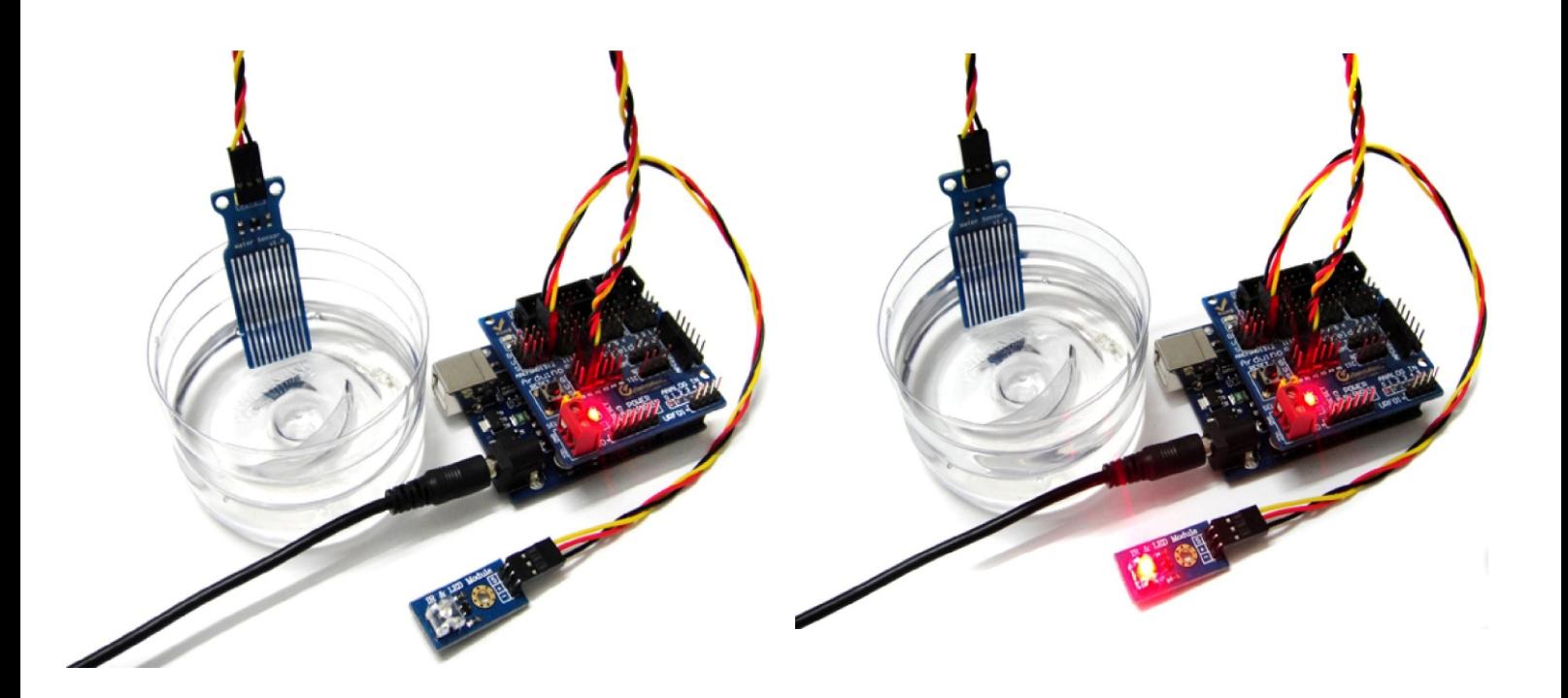

The water level does not reach the warning value , piranhas lamp is not lit Water level reaches and exceeds the alert value , piranha lights , initiate alarm.

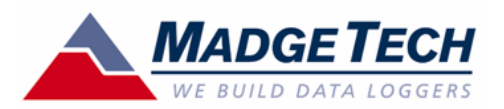

### **SMR110**  SOIL MOISTURE RECORDER

#### **Features**

- -High accuracy sensor
- -Fast response time
- - Simple soil insertion (vertical or horizontal orientation)
- - Programmable start time and date
- -Miniature size
- - User calibration through MadgeTech software
- -Weatherproof enclosure
- - Probe is powered from data recorder's battery. No external power required.

### **Applications**

- -Irrigation Management
- - Potted plant and greenhouse monitoring
- -Soil moisture trends
- -Plant growth studies
- - Peat Moss and organic soil studies

The SMR110 is a small,<br>battery powered, soil powered, moisture data recorder in a weatherproof enclosure. It<br>provides accurate  $provides$ volumetric water content<br>measurements over a measurements over a complete range from dry to<br>saturated. The SMR110 saturated. features a 10-year battery

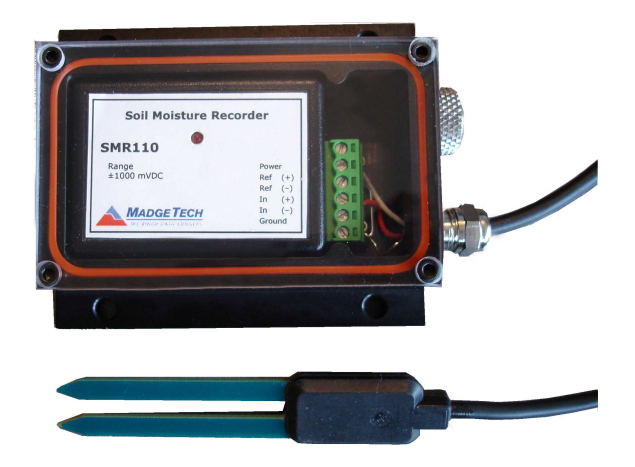

for long-term deployments and soil studies, over multiple seasons. With it's built-in memory, the data recorder can monitor and record over 32,767 soil moisture measurements. The EC-5, a high accuracy soil moisture probe (pictured above), has a response time of 10ms and can be placed in any type of soil. The EC-20**\*** probe (below) is designed for use in medium-textured soils. For easy soil moisture analysis and trend information, MadgeTech software provides a time and date stamped graph. This data may be viewed, printed or exported to third-party programs (Excel, etc…) for more detailed analysis and irrigation management. Soil moisture data is essential in determining and scheduling irrigation for proper plant growth, care and research. This data is also useful in determining the health of the soil and plant root systems.

**The \*EC-20 Soil Moisture probe (pictured below) is also available for use with the SMR110** 

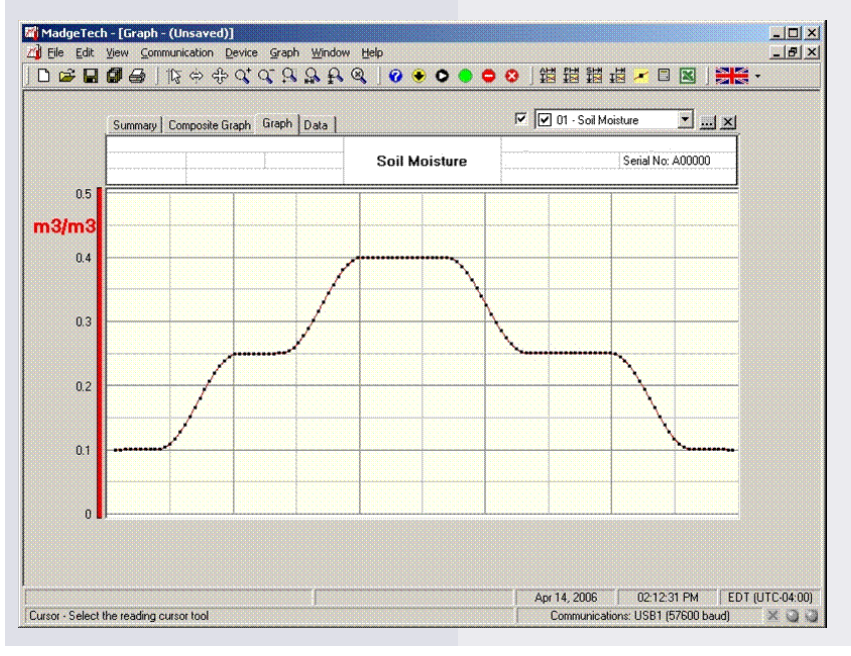

**MadgeTech Data Recorder Software**  displays water per soil content data in an easy to use graph.

The Windows® -based software package allows the user to effortlessly collect, display and analyze data. A variety of powerful tools allow you to examine, export, and print professional looking data with just a click of the mouse.

Click MadgeTech Software for more information or to download the software.

### **SOIL MOISTURE RECORDER SPECIFICATIONS**

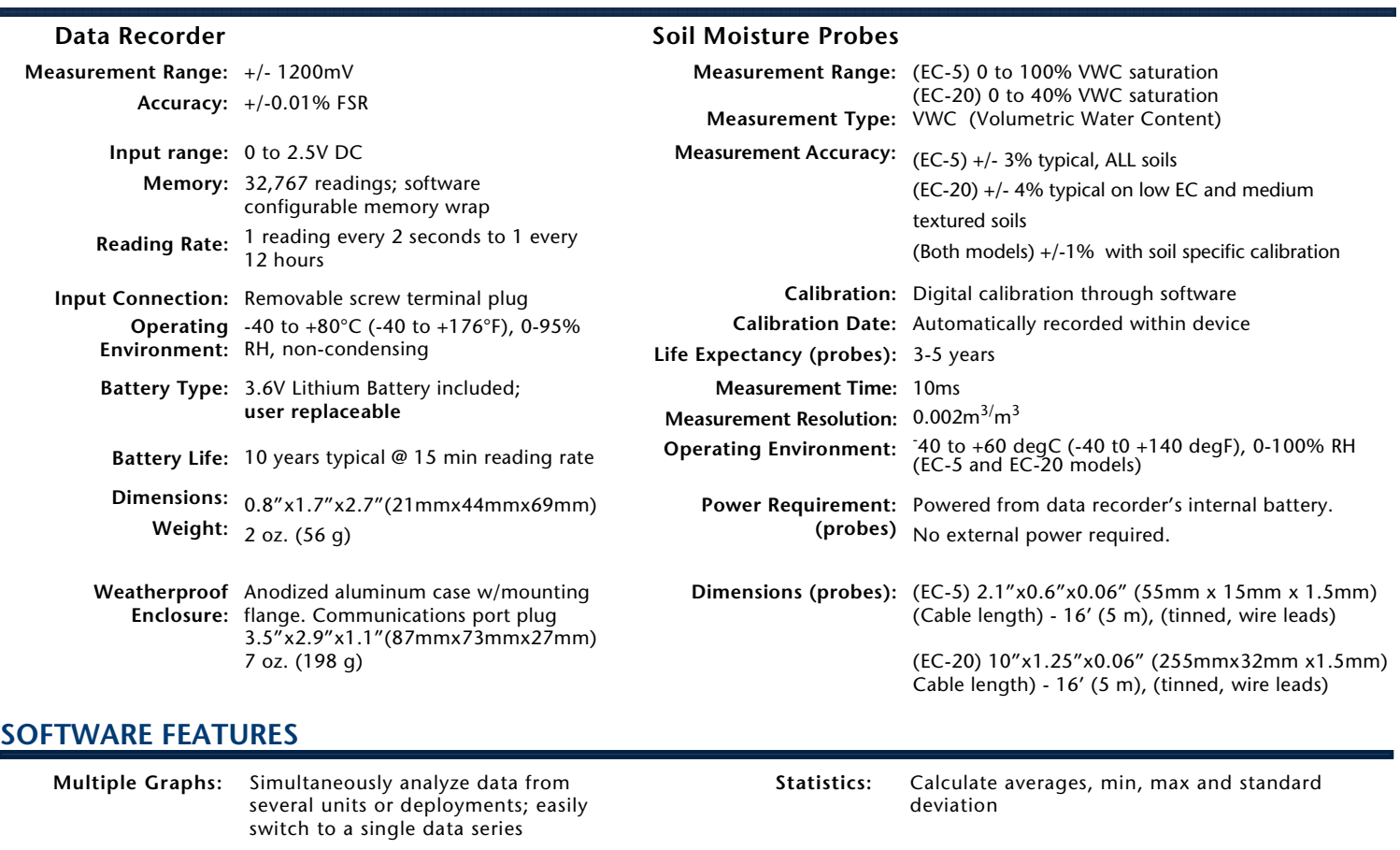

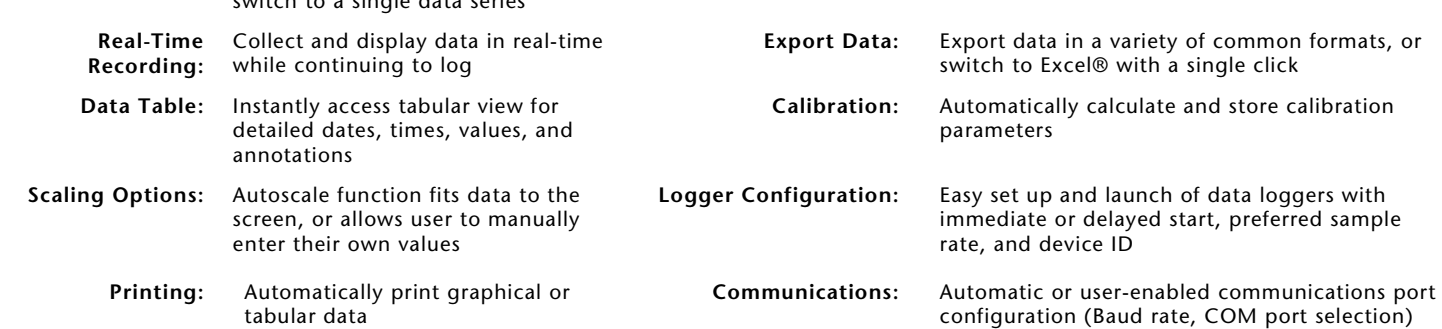

### ORDERING INFORMATION

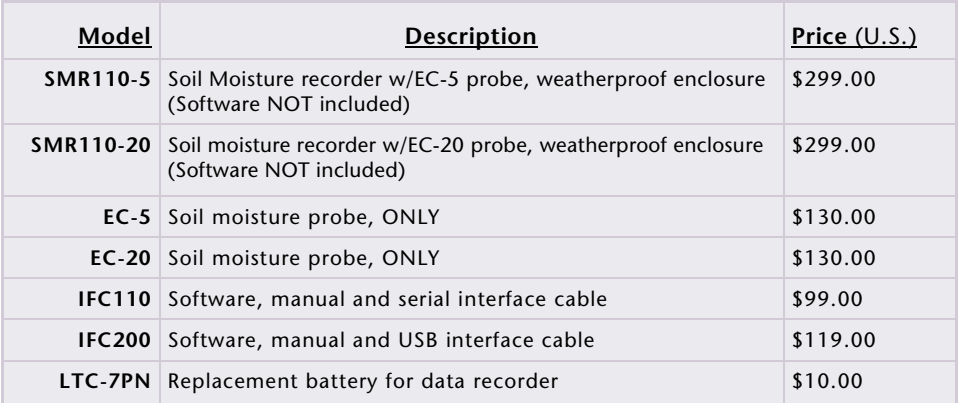

For Quantity Discounts call 603-456-2011 or email sales@madgetech.com

BATTERY WARNING: FIRE, EXPLOSION, AND SEVERE BURN HAZARD. DO NOT RECHARGE, DISASSEMBLE, HEAT ABOVE 212ºF, INCINERATE OR EXPOSE CONTENTS TO WATER.

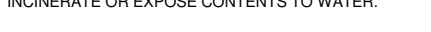

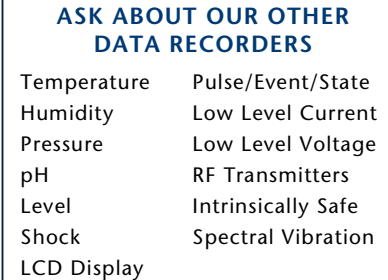

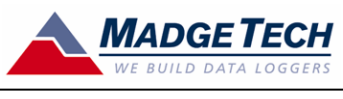

DOC-1125009-00 REV C 2009.07.01

879 Maple Street · Contoocook, NH 03229 PO Box 50 · Warner, NH 03278 · Phone: (603) 456-2011 · Fax: (603) 456-2012

> \*SPECIFICATIONS ARE SUBJECT TO CHANGE WITHOUT NOTICE. SPECIFIC WARRANTY AND REMEDY LIMITATIONS APPLY. CALL 1-603-456-2011 OR GO TO WWW.MADGETECH.COM FOR DETAILS.